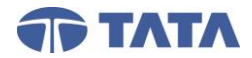

NX12

NX12 Essentials for New Users (5 Days)

### **Getting Started**

- 1. Getting Started Introduction
- 2. New
- 3. Open
- 4. Saving Part Files
- 5. Message Windows
- 6. NX Help
- 7. NX Applications
- 8. Getting Started in NX Project

#### **Interface**

- 9. Interface Introduction
- 10. NX Interface
- 11. Resource Bar
- 12. Using the Resource Bar
- 13. Ribbon Bar Overview
- 14. Change Displayed Part
- 15. Adding Commands to the Quick Access Toolbar
- 16. Customizing the Ribbon Bar
- 17. Roles
- 18. Managing Roles
- 19. Shortcut Keys

#### **Selections**

- 20. Selections Introduction
- 21. Crosshairs and Selection Ball
- 22. Selection Methods
- 23. Selecting Objects
- 24. Class Selection
- 25. Quick Pick
- 26. Snap Points

### **Preferences and Customer Defaults**

- 27. Preferences and Customer Defaults **Introduction**
- 28. Selection Preferences
- 29. Object Preferences
- 30. Visualization Preferences Color/Font
- 31. Visualization Preferences Line
- 32. Changing the NX Interface Window Frame

### **Common Operations**

- 33. Common Operations Introduction
- 34. Deleting Features
- 35. Undo List

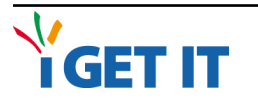

- 36. Repeat Command
- 37. Object Display
- 38. Color Palette
- 39. Show and Hide

### **Coordinate Systems**

- 40. Coordinate Systems Introduction
- 41. Coordinate Systems Overview
- 42. Work Coordinate System (WCS)
- 43. WCS Dynamics
- 44. Datum Coordinate System
- 45. WCS vsDatum Csys
- 46. Creating Coordinate Systems Project

### **Associative Curves**

- 47. Associative Curves Introduction
- 48. Curve Types
- 49. Point
- 50. Line
- 51. Arc/Circle
- 52. Trim Curve
- 53. Divide Curve

### **Primitives**

- 54. Primitives Introduction
- 55. Block
- 56. Cylinder
- 57. Cone
- 58. Sphere

### **Part Navigator**

- 59. Part Navigator Introduction
- 60. Part Navigator Overview
- 61. Part Navigator Operations
- 62. Configuring the Part Navigator
- 63. Filtering the Part Navigator
- 64. Feature Alerts
- 65. Editing Features
- 66. Editing Legacy Features
- 67. Reorder
- 68. Reordering Features
- 69. Suppressing Features
- 70. Unsuppressing Features

### **Geometry Organization**

- 71. Geometry Organization Introduction
- 72. Layers Settings
- 73. Managing Layers

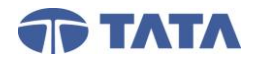

# NX12

# NX12 Essentials for New Users (5 Days)

- 74. Categorizing Layers Project
- 75. Feature Group Options
- 76. Grouping Project

# **Datum Features**

- 77. Datum Features Introduction
- 78. Datum Features Overview
- 79. Using Datum Features
- 80. Datum Features and Design Intent
- 81. Creating Datum Planes
- 82. Creating Datum Axes
- 83. Editing Datum Features
- 84. Datum Features Project

# **Creating Sketches**

- 85. Sketch Creation Introduction
- 86. Sketch Overview
- 87. Sketch Task Environment
- 88. Sketch Preferences
- 89. Creating a Sketch On Plane
- 90. Sketch Curves
- 91. Creating Sketch Lines
- 92. Creating Sketch Circles
- 93. Creating Sketch Arcs
- 94. Creating Sketch Curves Using Profile

# **Sketch Operations**

- 95. Sketch Operations Introduction
- 96. Quick Trim
- 97. Quick Extend
- 98. Sketch Fillet
- 99. Convert To / From Reference
- 100. Mirror Curve

# **Sketch Constraints**

- 101. Sketch Constraints Introduction
- 102. Constraint Display
- 103. Basic Constraints
- 104. Creating Geometric Constraints
- 105. Creating Dimensional Constraints
- 106. Sketch Dimensions Project
- 107. Removing Constraints
- 108. Editing Underconstrained Sketch Curves
- 109. Mouse Top Cover Project Part

# **Introduction to Expressions**

- 110. Expressions Introduction
- GET IT
- 111. Expressions Overview
- 112. User-Defined Expressions
- 113. Expressions Dialog
- 114. Creating and Editing Expressions

## **Selection Rules**

- 115. Selection Rules Introduction
- 116. Selection Rules
- 117. Selecting Profiles for Sweeping Features
- 118. Curve Rule Procedures

## **Sweeping Features**

- 119. Sweeping Features Introduction
- 120. Extrude Options
- 121. Extrude
- 122. Extrude with Multiple Draft Angles
- 123. Revolve
- 124. Sweep Along Guide
- 125. Tube
- 126. Sweeping Features Project

# **External Booleans**

- 127. Booleans Introduction
- 128. Boolean Features
- 129. Uniting Solids
- 130. Subtracting Solids
- 131. Intersecting Solids
- 132. Editing a Boolean
- 133. Tool Case Project

### **Design Features**

- 134. Design Features Introduction
- 135. Edge Blend Overview
- 136. Creating Edge Blends
- 137. Creating Chamfers
- 138. Creating Draft
- 139. Trim Body
- 140. Shell
- 141. Multi-face Shell Project
- 142. Creating a Hole
- 143. Offset Face

### **Basic Surface Operations**

- 144. Basic Surface Operations **Introduction**
- 145. Trim Sheet
- 146. Sew
- 147. Offset Surface

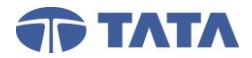

# NX12

NX12 Essentials for New Users (5 Days)

### 148. Thicken

#### 149. Mouse Top Cover Project Part **Measurements and Information**

- 150. Measurements and Information **Introduction**
- 151. Object Information
- 152. Point Information
- 153. Simple Measurements
- 154. Measure Distance
- 155. Measure Point
- 156. Measure Angle
- 157. Minimum Radius
- 158. Assigning Material

### **Basic Duplication**

- 159. Basic Duplication Introduction
- 160. Mirror Feature Overview
- 161. Mirror Feature
- 162. Pattern Feature
- 163. Creating Patterns
- 164. Speaker Cover Patterns Project

## **Introduction to Assemblies**

- 165. Introduction to Assemblies Introduction
- 166. Assembly Terminology
- 167. Assembly Structure
- 168. Assembly Preferences
- 169. Assemblies Application
- 170. Information and Load Options
- 171. Assembly Load Options
- 172. Reference Set Overview
- 173. Creating and Managing Reference Sets
- 174. Replacing Reference Sets
- 175. Reference Set Project

### **Assembly Navigator**

- 176. Assembly Navigation Introduction
- 177. Assembly Commands Overview
- 178. Assembly Navigator
- 179. Assembly Navigator Contextual Menus
- 180. Assembly Navigator Columns
- 181. Setting the Work Part
- 182. Setting the Displayed Part
- 183. Configuring the Assembly
	- **Navigator**
- 184. Filtering the Assembly Navigator
- 185. Assembly Navigator Tools
- 186. Assembly Navigator Project

### **Creating Assemblies**

- 187. Creating Assemblies Introduction
- 188. Creating an Assembly from the Bottom Up
- 189. Create New Parent
- 190. Editing Components
- 191. Design In Context

### **Component Positioning**

- 192. Component Positioning Introduction
	- 193. Moving Components
	- 194. Move Component
	- 195. Assembly Constraint Concepts
	- 196. Constraint Navigator
- 197. Assembly Constraints
- 198. Distance and Angle Constraints
- 199. Creating Assembly Constraints
- 200. Working With Constraints Project
- 201. Motor Assembly Project

# **Assembly Operations**

- 202. Assembly Operations Introduction
- 203. Pattern Component
- 204. Pattern Component Project
- 205. Open by Proximity
- 206. Bookmarks
- 207. Explosions
- 208. Creation and Editing Explosions
- 209. Managing Explosions
- 210. Tracelines

### **WAVE**

- 211. WAVE Introduction
- 212. WAVE Geometry Linker
- 213. Creating WAVE Linked Geometry
- 214. Creating WAVE Linked Geometry for Positioning
- 215. Editing WAVE Linked Geometry
- 216. Replacement Assistant
- 217. Information and Load Options
- 218. Simple WAVE Project

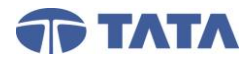

NX12

NX12 Essentials for New Users (5 Days)

# **Sections and Basic Assembly Analysis**

- 219. Sections and Basic Assembly
- Analysis Introduction
- 220. View Section
- 221. View Section Extent
- 222. Simple Interference

## **Introduction to Drafting**

- 223. Drafting Introduction
- 224. Master Model Concepts
- 225. Drawings
- 226. Drafting-Specific Information
- 227. Drafting Preferences
- 228. Creating a Drawing

## **Drafting Navigation**

- 229. Drafting Navigation Introduction
- 230. Part Navigator in Drafting
- 231. Part Navigator Pop-up Menu in **Drafting**
- 232. Layers Visible in View

## **View Creation**

- 233. Drawing Views Introduction
- 234. Views Overview
- 235. Base Views
- 236. Orient View Tool
- 237. Projected Views
- 238. Adding External Part Files to a Drawing
- 239. Adding Section Views
- 240. Detail Views

# **View Operations**

- 241. Drawing View Operations Introduction
- 242. Editing Views
- 243. View Settings Project
- 244. Section Line and Label **Preferences**
- 245. Editing Section Views
- 246. Section View Tool
- 247. Defining the View Boundary
- 248. View Dependent Edits Project
- 249. Utility Symbols
- 250. Creating Centerlines and Center Marks
- 251. Editing Utility Symbols

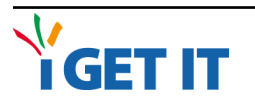

# **Dimensioning**

- 252. Dimensioning Introduction
- 253. Dimension Types
- 254. Dimension Options
- 255. Interactive Dimension Settings
- 256. Creating Dimensions
- 257. Inherit Feature Parameters
- 258. Dimensioning Project

### **Annotations**

- 259. Annotations Introduction
- 260. Creating Notes
- 261. Creating Notes with Leaders
- 262. Appended Text
- 263. Creating Appended Text

### **Assembly Drawings**

- 264. Assembly Drawings Introduction
- 265. Parts List Overview
- 266. Creating a Parts List
- 267. Parts List Project

#### **New User Express Workshops**

- 268. Sketch Constraints and Dimension Project
- 269. Game Controller Project
- 270. Polymer Carabiner Project